## How to Add an Event

To add an event to Data Thistle, you will need to create a free account. You can do this with [this link](https://www.datathistle.com/member/register/?coming_from=https%3A%2F%2Fwww%2Elist%2Eco%2Euk%2Fupdate%2Fevent%2Dlisting%2F) which can be found at the bottom of the website, or by clicking on the yellow 'Add an event' button on the top-right corner of the homepage.

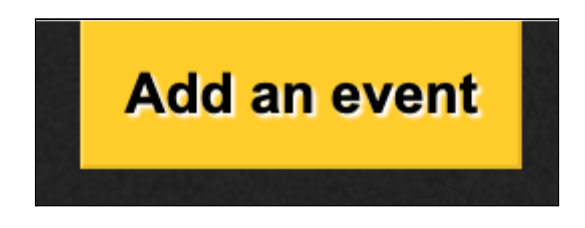

You will be prompted to sign up with your name, email address and post code, all of which are simply for verification purposes.

Once you have created your account, you can submit your event. To start, enter your event title.

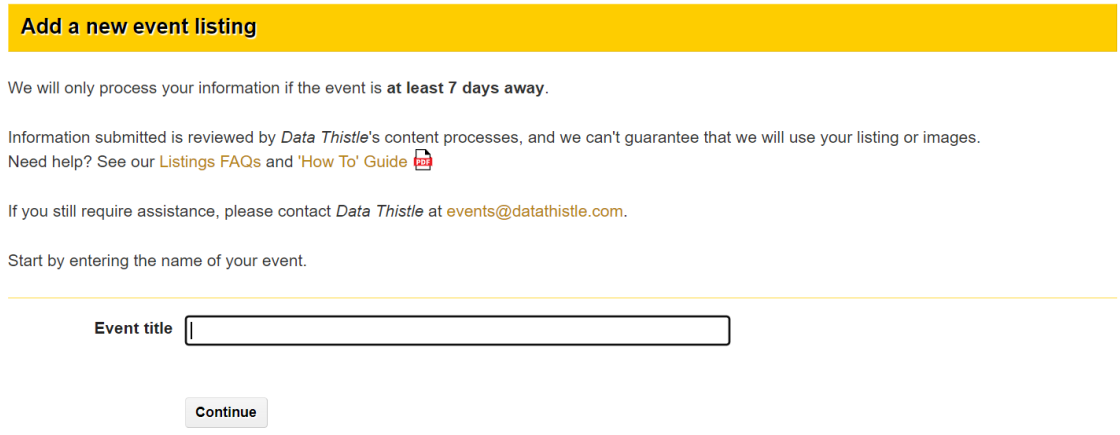

When you press continue, if we already have your event listed you will have the option to select and amend it. Please see the section below on how to amend existing events.

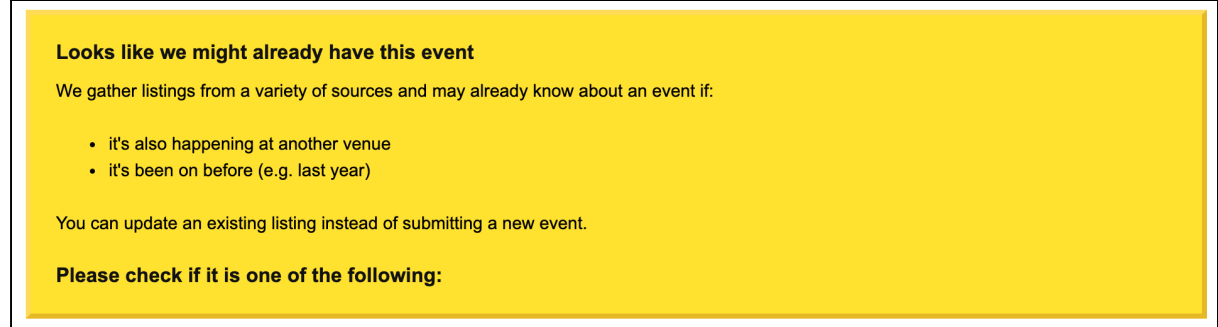

If your event is entirely new to us then you will be able to begin adding the rest of your information.

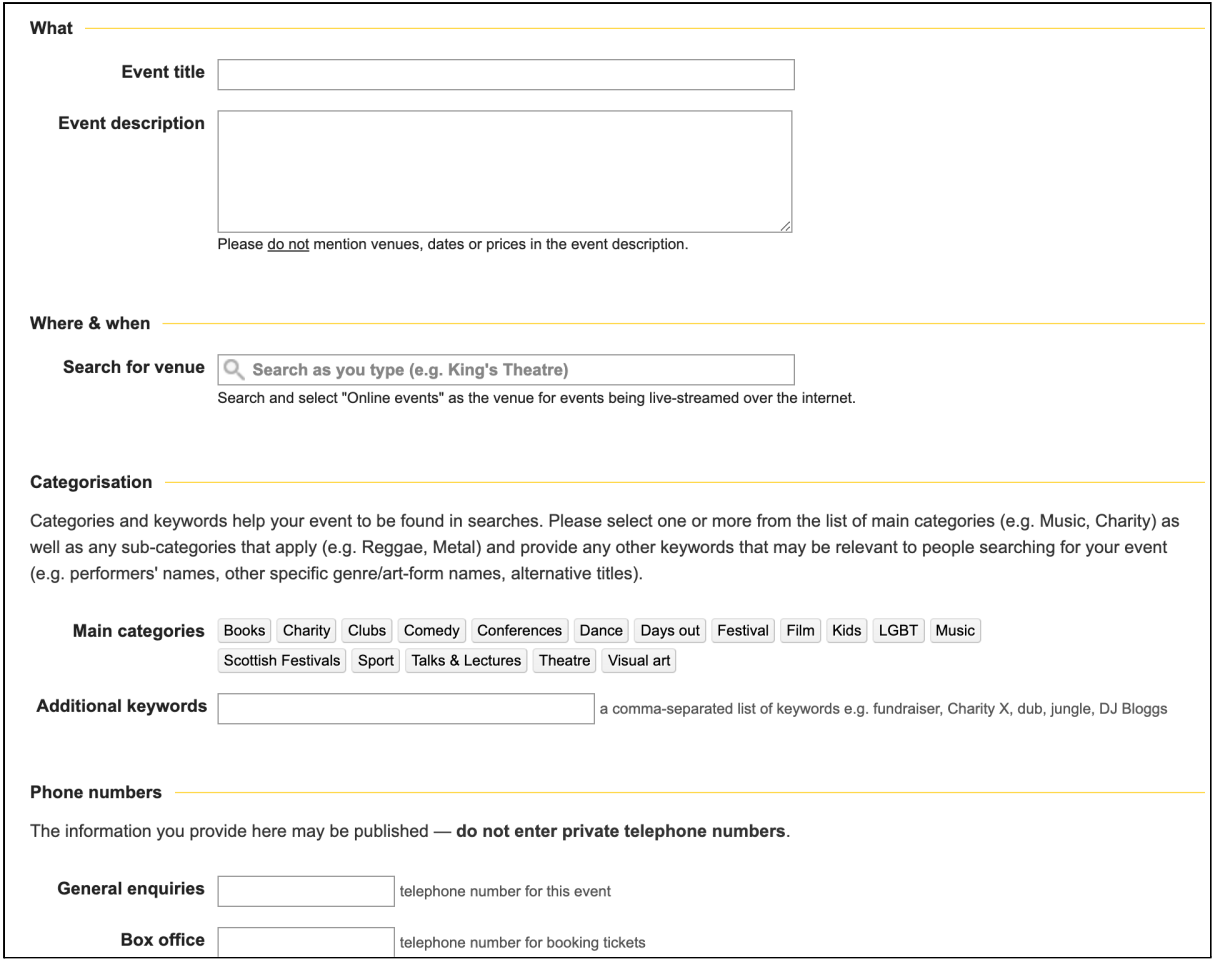

Please provide us with as much information as possible that you believe is appropriate for your event. Once it is submitted, your event will be added to our listings queue; one of our Content team will check the details and set it live as quickly as possible.

You can keep track of the status of your event by clicking on your name in the blue box in the top-right corner of Data Thistle and selecting Account Settings.

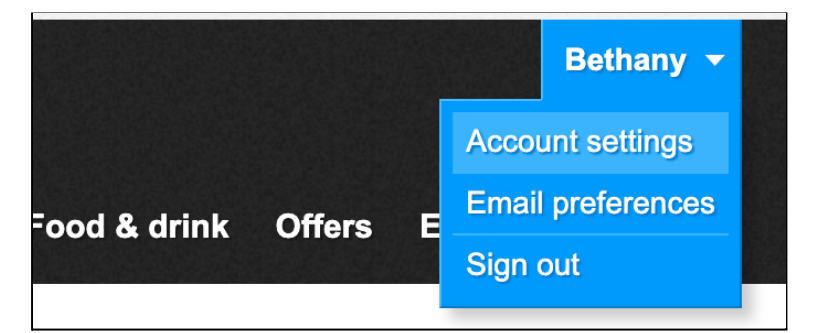

You will be able to see if your event is live, pending, or has been deleted. If an event has been deleted, it's likely it is a duplicate of an event we already have, or we do not consider it an event. If you have any questions or queries about your event, please contact us at [events@datathistle.com](mailto:events@datathistle.com).

## Events and places you have submitted

If you have any questions about this, please contact Data Thistle on events@datathistle.com.

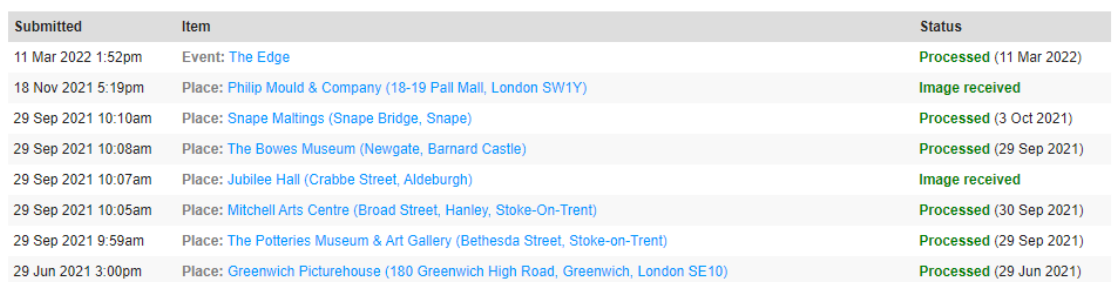

## How To Amend an Event

On the event page on datathistle.com, click the yellow button in the top right corner.

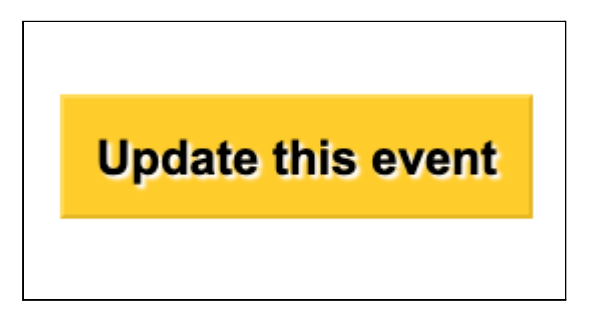

This will bring up a page similar to the event submission form, where you will have the option to update all aspects of the event.

For example, you can add a new description or a new date, as well as update phone numbers or email addresses and the image used for the event.

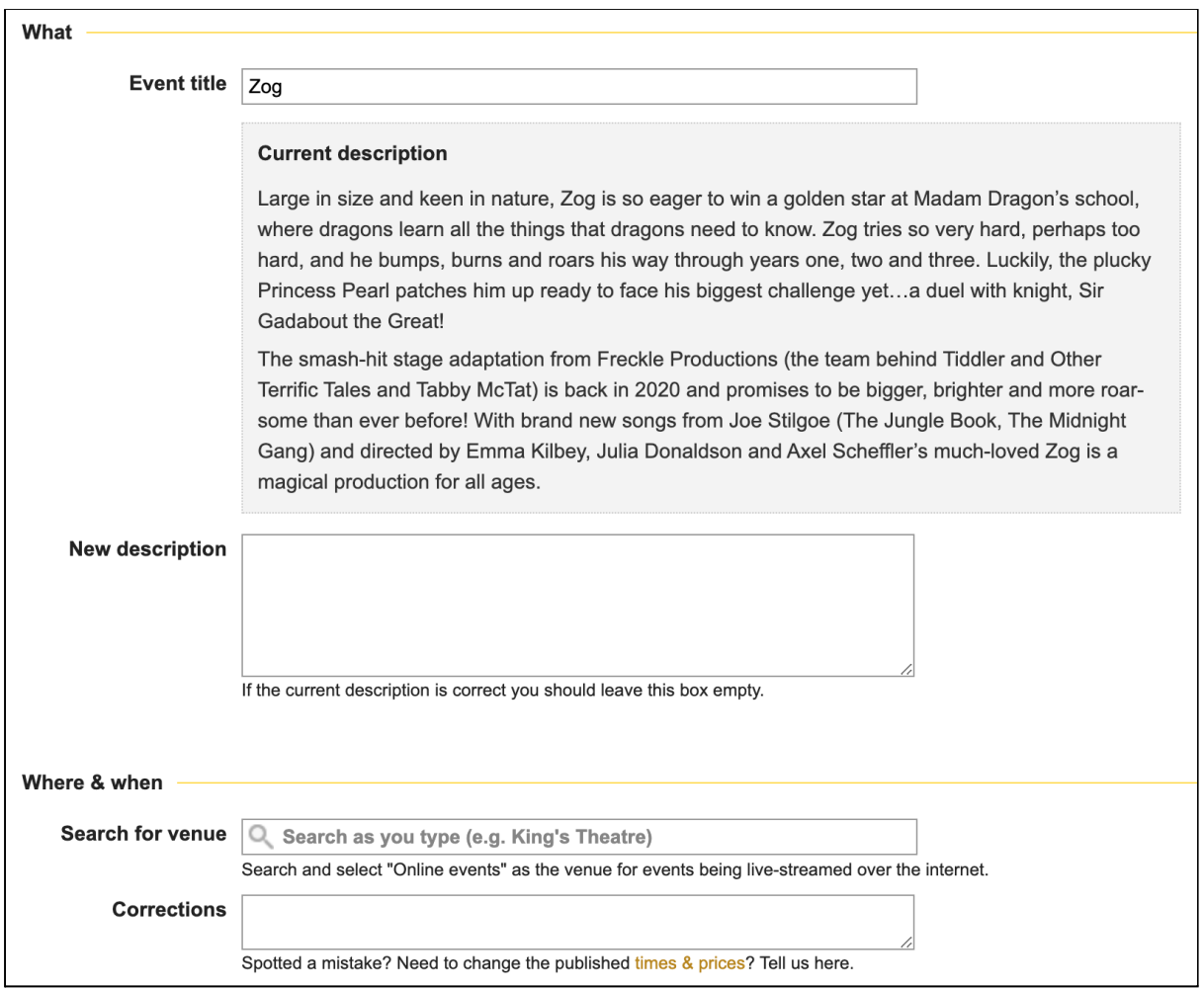

As the form suggests, all cancellations or postponed events – or even any extra information you think is necessary for the event – can be added to the additional instructions box at the bottom of the form.

We will endeavour to update your event within a week. If you have any questions or issues, please contact us at [events@datathistle.com](mailto:events@datathistle.com) and be sure to clearly state the name of the event you are looking for help with.